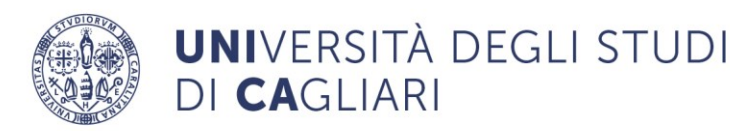

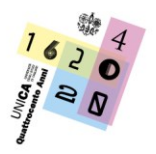

**Direzione Comunicazione, Servizi agli Studenti e Servizi Generali** Dirigente: Dott. Roberto Alba Segreteria Studenti - Facoltà di Scienze Economiche, Giuridiche e Politiche

# **IMMATRICOLAZIONI A.A. 2024/2025**

# **Corso di Laurea in Economia e Gestione Aziendale**

**Facoltà di Scienze Economiche Giuridiche e Politiche**

# **Avviso per lo studente**

Per accedere al Corso di Laurea in Economia e Gestione Aziendale è richiesta una prova di valutazione della preparazione iniziale, obbligatoria ma non selettiva, costituita da un test **TOLC-E** che dovrai svolgere in modalità tolc@casa presso il tuo domicilio o Tolc all'Università [\(https://www.cisiaonline.it/area-tematica-tolc-cisia/come-iscriversi-al-tolc/iscriversi-al](https://www.cisiaonline.it/area-tematica-tolc-cisia/come-iscriversi-al-tolc/iscriversi-al-tolccasa/)[tolccasa/\)](https://www.cisiaonline.it/area-tematica-tolc-cisia/come-iscriversi-al-tolc/iscriversi-al-tolccasa/).

Per conoscere:

- Modalità di registrazione, iscrizione sul portale CISIA e pagamento del Test TOLC;
- Date del Test TOLC;
- Descrizione della prova;
- Soglie di superamento del test e casi di esonero dalla prova;
- Verifica preparazione iniziale lingua inglese (percorsi Internazionale Unica-Bielefeld e Unica-Praga)

consulta le pagine dedicate nel sito del Corso di Studi Economia e Gestione Aziendale [unica.it -](https://www.unica.it/unica/it/crs_11_75_iscriversi.page) [Iscriversi](https://www.unica.it/unica/it/crs_11_75_iscriversi.page)

# **1. QUANDO IMMATRICOLARSI**

• Dall'8 luglio al 30 settembre 2024

**Potrai immatricolarti online anche prima di aver sostenuto il TOLC-E, comunque obbligatorio.**

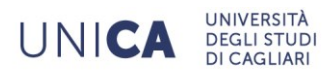

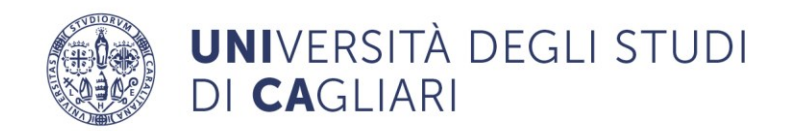

# 2. **COME IMMATRICOLARSI**

Prima di procedere sappi che:

- Se non sei mai stato immatricolato o non ti sei mai registrato presso l'Università degli Studi di Cagliari devi accedere all'Area Riservata [Homepage area pubblica Homepage area pubblica, Università di UNICA](https://unica.esse3.cineca.it/Home.do)  [\(cineca.it\)](https://unica.esse3.cineca.it/Home.do) selezionando [Registrazione.](https://unica.esse3.cineca.it/AddressBook/ABStartProcessoRegAction.do)
- Se sei cittadino italiano maggiorenne devi registrarsi ai servizi informatici dell'Università di Cagliari con le credenziali [SPID.](https://www.spid.gov.it/) Se vuoi registrarti con le credenziali SPID, clicca su *[Entra con SPID.](https://unica.esse3.cineca.it/auth/AddressBook/SpidVerify.do)*.
- Se sei un cittadino italiano minorenne o un cittadino straniero prosegui con il processo di registrazione senza SPID.

Al termine della registrazione al sito ti saranno assegnati un nome utente e un codice di accesso che ti permetteranno di accedere al sistema per modificare i tuoi dati e accedere ai servizi offerti.

- Se possiedi già le credenziali per l'utilizzo dei servizi on-line accedi direttamente all'[Area Riservata.](https://unica.esse3.cineca.it/Home.do)
- Se ti sono già state assegnate le credenziali personali e le hai smarrite, seleziona [Recupero Password](https://unica.esse3.cineca.it/Anagrafica/PasswordDimenticata.do) e segui le istruzioni che ti verranno impartite.

Con le credenziali ottenute, **accedi all**'[Area Riservata,](https://studentionline.unipv.it/esse3/Home.do)

➢ **clicca su**lla voce di **menu SEGRETERIA> IMMATRICOLAZIONE** e seleziona il corso di studio prescelto

. The contraction of the contraction of the contraction of the contraction of the contraction of  $\chi$ **N.B:** il corso di Laurea in Economia e Gestione Aziendale si articola in 5 percorsi: - Amministrazione e Controllo; - Amministrazione e Controllo on line e in presenza (Blended); - Marketing e Organizzazione; - Marketing e Organizzazione on line e in presenza (Blended); - Internazionale Unica-Bielefeld (sede di Cagliari e Bielefeld – Germania); - Internazionale Unica-Praga (sede di Cagliari e Praga – Repubblica Ceca); - Economia e Gestione dei Servizi Turistici (sede di Oristano). Il percorso Internazionale prevede insegnamenti in lingua inglese a partire dal secondo anno e una mobilità alternata: se opti per il doppio titolo UNICA-Bielefeld, frequenterai l'intero terzo anno presso l'University of Applied Sciences (UAS) di Bielefeld (Germania); se opti per il

doppio titolo UNICA-Praga, frequenterai l'intero secondo anno presso la Czech University of Life Sciences di Praga (Repubblica Ceca). Il titolo conseguito sarà riconosciuto in Italia e Germania (double degree). Maggiori dettaglisul percorso Double Degree potrai trovarli consultando l'art. 9 del Regolamento didattico del corso

In questa fase devi inserire: i dati del documento di identità in corso di validità; i dati del titolo di scuola superiore (per la ricerca dell'Istituto in cui hai conseguito il titolo utilizza una sola parola chiave oppure seleziona solo la località e scegli l'Istituto dalla lista che comparirà); quindi, devi allegare (ti

UNICA

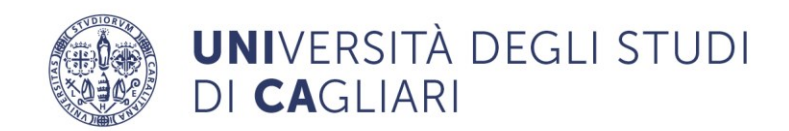

consigliamo il formato .pdf) copia fronte e retro del documento di identità; fototessera con il volto in primo piano (in formato .jpeg, deve comparire solo il volto, tagliare eventuali spazi bianchi intorno)

Dovrai scegliere il tipo di immatricolazione, che può essere:

- Standard (utilizzabile dal maggior numero di studenti)
- Abbreviazione di carriera (riguarda coloro che sono già laureati o coloro che hanno rinunciato o che sono decaduti in una precedente carriera e richiedono la valutazione degli esami già sostenuti). Se scegli questa tipologia di immatricolazione, approfondisci leggendo il paragrafo 2.1
- Trasferimento in ingresso (riguarda coloro che sono iscritti in altro Ateneo ed intendono trasferirsi nell'Ateneo di Cagliari). Se scegli questa tipologia di immatricolazione, approfondisci leggendo il paragrafo 2.1
- ➢ Al termine della procedura di immatricolazione online, il sistema ti assegnerà in automatico il numero di matricola e genererà un bollettino da **Euro 16** che potrai trovare nella sezione Pagamenti della tua area riservata e dovrai **paga**re tramite Pago PA **entro il 4 ottobre 2024**. Il pagamento viene automaticamente acquisito, non devi inviare la ricevuta in Segreteria studenti.

Sulla pagina [https://www.unica.it/unica/it/studenti\\_s02\\_ss01.page](https://www.unica.it/unica/it/studenti_s02_ss01.page) sono contenute le informazioni e le modalità operative di pagamento.

**NB:** La compilazione della domanda di immatricolazione ed il versamento della prima rata non comportano automaticamente l'immatricolazione definitiva dello studente. L'immatricolazione verrà perfezionata dagli uffici della segreteria studenti, previa verifica del pagamento della tassa di iscrizione e del corretto caricamento del documento di identità e della fotografia digitale.

Se dalla tua area riservata visualizzi la dicitura "*Immatricolazione in attesa di perfezionamento*" <mark>significa che i controlli amministrativi non sono ancora conclusi.</mark><br>Nelettralistica del controlla di concerta di concerta di concerta di concerta di concerta di concerta di conce

## **2.1 COSA FARE PER ISCRIVERSI CON RICONOSCIMENTO CREDITI DA CARRIERA PRECEDENTE**

Oltre all'iscrizione al test di accesso tramite il portale CISIA, fatti salvi i casi di esonero, per immatricolarti richiedendo il riconoscimento di attività formative già svolte per:

- altra laurea;
- carriera universitaria non conclusa a seguito di rinuncia o decadenza;
- trasferimento da altro Ateneo;
- corsi singoli
- percorso 24 cfu
- contemporanea iscrizione

devi seguire i seguenti passaggi:

• **immatricolati online al Corso di Laurea prescelto**: accedi all'area riservata <https://unica.esse3.cineca.it/> > Menù > Segreteria > Immatricolazione e, selezionato il Corso di Laurea, compila online la domanda di immatricolazione e seleziona Abbreviazione di carriera (se sei già laureato o hai rinunciato o sei decaduto in una precedente carriera e intendi

UNICA

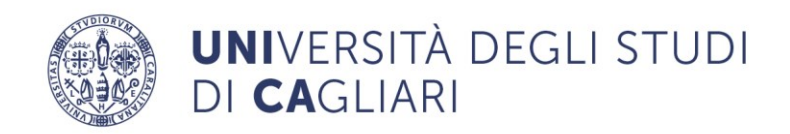

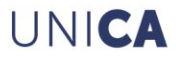

chiedere la valutazione degli esami già sostenuti) oppure Trasferimento in ingresso (se sei iscritto in altro Ateneo ed intendi trasferirti nell'Ateneo di Cagliari chiedendo il riconoscimento di eventuali esai già sostenuti)

Dopo aver concluso la procedura di immatricolazione online, dovrai:

1) compilare innanzitutto il **FILE EXCEL PREFORMATTATO CHE TROVI [QUI](https://segreterie.unica.it/scienzepolitiche/files/2023/11/format-definitivo-SP-27.11.2023-1.xlsx) TROVI [QUI](https://segreterie.unica.it/scienzepolitiche/files/2023/11/format-definitivo-SP-27.11.2023-1.xlsx)** [FORM-CONVALIDE-cds-economici-rev-18.6.24.xlsx](https://view.officeapps.live.com/op/view.aspx?src=https%3A%2F%2Fsegreterie.unica.it%2Fcdseconomici%2Ffiles%2F2024%2F06%2FFORM-CONVALIDE-cds-economici-rev-18.6.24.xlsx&wdOrigin=BROWSELINK)  [\(live.com\)](https://view.officeapps.live.com/op/view.aspx?src=https%3A%2F%2Fsegreterie.unica.it%2Fcdseconomici%2Ffiles%2F2024%2F06%2FFORM-CONVALIDE-cds-economici-rev-18.6.24.xlsx&wdOrigin=BROWSELINK) assegnando il nome al file: IMA\_A.A.\_Nome\_COGNOME\_Corso di studi di nuova iscrizione (ad esempio: IMA 2024-2025\_Mario ROSSI\_EGA).

2) compilare il **form online** disponibile a questo link: *<https://forms.office.com/e/64NnMd3BxE>* ed allegare il file Excel di cui al punto precedente al termine della compilazione del form online. Inserisci il file di riepilogo della tua istanza, nominandolo secondo lo schema logico: IMA\_2024-25\_Nome\_COGNOME\_Corso di studi di nuova iscrizione (ad esempio: IMA\_2024-25\_Mario ROSSI\_EGA), all'interno della tua area riservata dei servizi online agli studenti (Esse3) selezionando: SEGRETERIA –> ALLEGATI CARRIERA

**Le istanze di abbreviazione di corso (IMA) e di trasferimento in ingresso (TRI) che perverranno alla Segreteria studenti con modalità e formato difforme da quello sopraddetto, saranno irricevibili e non verrà pertanto dato seguito all' istanza di convalida cfu**

Le scadenze sono quelle indicate al punto 1)

## **3. IMMATRICOLAZIONE STUDENTI ESONERATI**

Sei esonerato dal sostenimento del test TOLC-E:

- se sei già in possesso di una laurea;
- se intendi effettuare un passaggio o un trasferimento da altro Ateneo, se proveniente dalle Classi di Laurea L-18 (ex Classe 17), L-33 (ex Classe 28) o interclasse L-18\_L-33;
- se sei rinunciatario o decaduto che ottenga la convalida di almeno due esami di profitto di cui 1 di ambito matematico;
- se hai già sostenuto e superato, negli ultimi 5 anni accademici, una prova TOLC CISIA (TOLC-E, AV, B, F, I, S);
- se hai già sostenuto e superato, in passato, la prova di verifica della preparazione iniziale nella Facoltà di Scienze Economiche, Giuridiche e Politiche di Cagliari per l'accesso ai Corsi di Laurea appartenenti alle Classi L-18 (ex Classe 17) e L-33 (ex Classe 28).

Per ottenere l'esonero dovrai:

• compilare il modulo online per la richiesta di esonero entro il 30/09/2024 [Modulo per coloro che attualmente sono immatricolati/e all'Università degli Studi](https://forms.office.com/pages/responsepage.aspx?id=zHT6azT-V02X05f9bg7e4ZU9XmcCcvFLl3TjQ5L4i9RUM09BVThTWFFIRzFPTzhBQTU0ODkySTZPVy4u)  [di Cagliari](https://forms.office.com/pages/responsepage.aspx?id=zHT6azT-V02X05f9bg7e4ZU9XmcCcvFLl3TjQ5L4i9RUM09BVThTWFFIRzFPTzhBQTU0ODkySTZPVy4u) [Modulo per coloro che o sono già stati/e immatricolati/e o NON sono mai stati//e](https://forms.office.com/pages/responsepage.aspx?id=zHT6azT-V02X05f9bg7e4ZU9XmcCcvFLl3TjQ5L4i9RUQVI4QjNVTlNYVEJINDc4MTIxSkNPUFZCNS4u)  [immatricolati/e](https://forms.office.com/pages/responsepage.aspx?id=zHT6azT-V02X05f9bg7e4ZU9XmcCcvFLl3TjQ5L4i9RUQVI4QjNVTlNYVEJINDc4MTIxSkNPUFZCNS4u) all'Università degli Studi di Cagliari

Dopo aver chiesto l'esonero, dovrai:

• **immatricolarti online** al Corso di Laurea prescelto dall'8 LUGLIO al 30 settembre 2024 collegandoti accedi all'[Area Riservata,](https://studentionline.unipv.it/esse3/Home.do) Menù > SEGRETERIA> IMMATRICOLAZIONE e seleziona il corso di studio prescelto.

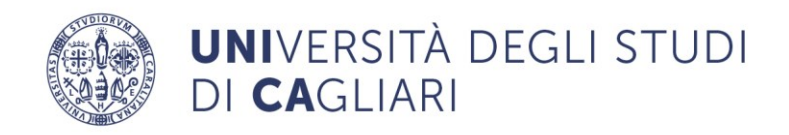

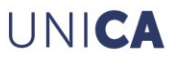

• pagare la prima rata delle tasse entro il 4 ottobre 2024, esclusivamente tramite il sistema PagoPA

### **4. CANDIDATI CON DISABILITÀ E CANDIDATI CON DIAGNOSI DSA**

Ai sensi della legge 17/99 gli studenti con disabilità che possiedono un riconoscimento di invalidità (o una relazione specialistica dalla quale si evince che la loro situazione di disabilità può ostacolare lo svolgimento e l'esito delle prove d'accesso), hanno diritto ad usufruire di ausili informatici, di tempi aggiuntivi e/o della presenza del tutor di affiancamento. Gli studenti con D.S.A. (dislessia, discalculia e/o altri disturbi specifici dell'apprendimento), che possiedono una relazione diagnostica specialistica in corso di validità (entro i 3 anni dalla data del rilascio, oppure ricevuta successivamente al compimento dei 18 anni), hanno diritto di usufruire in sede di prove d'accesso, di strumenti dispensativi e compensativi da utilizzarsi durante l'espletamento della prova, ai sensi della legge 170/2010. Il Ministero ha previsto l'ammissione con riserva dei candidati con disabilità o D.S.A. in possesso di certificazione non aggiornata, che potranno comunque usufruire degli ausili e dei tempi aggiuntivi durante le prove d'accesso. Successivamente potrà essere richiesta loro l'integrazione della documentazione.

In entrambi i casi, per le richieste di ausili e tempi aggiuntivi, i candidati interessati potranno rivolgersi al S.I.A. (Servizi per l'Inclusione e l'Apprendimento), e seguire le indicazioni e le scadenze previste dai singoli bandi. Per ulteriori informazioni è possibile contattare le tutor specializzate del S.I.A. utilizzando l'indirizzo e-mail, [tutor.sia@unica.it](mailto:tutor.sia@unica.it)

### **5. STUDENTI STRANIERI NON COMUNITARI RESIDENTI ALL'ESTERO RICHIEDENTI VISTO E STUDENTI CINESI (Progetto Marco Polo)**

Se sei studente non comunitario residente all'estero che intende iscriversi al primo anno del Corso di laurea in Economia e Gestione aziendale devi:

- aver conseguito un [titolo di studio valido](https://www.unifi.it/p11828.html) per l'accesso ai corsi universitari al termine di un periodo scolastico di almeno 12 anni (se il titolo è stato conseguito dopo un periodo scolastico più breve, consultare le disposizioni ministeriali sul sito [Studiare in Italia,](http://www.studiare-in-italia.it/studentistranieri/) [https://www.studiare-in-italia.it/studentistranieri/;](https://www.studiare-in-italia.it/studentistranieri/)
- presentare la domanda di preiscrizione accedendo al portale [Universitaly](https://www.universitaly.it/index.php/registration/firststep) <https://www.universitaly.it/> ENTRO IL 31 AGOSTO 2024;
- registrarti sul sito di UNICA, al link [https://unica.esse3.cineca.it/:](https://unica.esse3.cineca.it/) devi fare la registrazione inserendo i tuoi dati anagrafici, di residenza ed eventualmente di domicilio. Non devi effettuare la registrazione online se sei stato già iscritto all'Università di Cagliari;
- iscriverti sul portale CISIA e sostenere il test di valutazione della preparazione iniziale denominato TOLC-E, da svolgere sia in modalità TOLC@CASA presso il domicilio del candidato [\(https://www.cisiaonline.it/area-tematica-tolc-cisia/come-iscriversi-al](https://www.cisiaonline.it/area-tematica-tolc-cisia/come-iscriversi-al-tolc/iscriversi-al-tolccasa/)[tolc/iscriversi-al-tolccasa/\)](https://www.cisiaonline.it/area-tematica-tolc-cisia/come-iscriversi-al-tolc/iscriversi-al-tolccasa/), che in modalità TOLC all'Università;
- sostenere la prova di Lingua italiana che si svolgerà il **3 settembre 2024 ore 15,30 in modalità telematica**, mediante la piattaforma Microsoft TEAMS con collegamento a [Teams](https://teams.microsoft.com/l/meetup-join/19%3a5bc08db7270246e7b6a5a5a04b2ae905%40thread.tacv2/1715595908367?context=%7b%22Tid%22%3a%226bfa74cc-fe34-4d57-97d3-97fd6e0edee1%22%2c%22Oid%22%3a%228badcee6-bdc7-48f3-8b39-34fc58c91bd8%22%7d)
- immatricolarti on line: entro il 30 settembre 2024, dovrai accedere all'area riservata <https://unica.esse3.cineca.it/> > Menù > Segreteria > Immatricolazione e, selezionato il Corso di Laurea, compila online la domanda di immatricolazione. Durante la compilazione, ti verrà richiesto l'upload della fotografia (in formato tessera, frontale, chiara e leggibile) con estensione .jpg, e del documento di identità in corso di validità (sia fronte che retro).

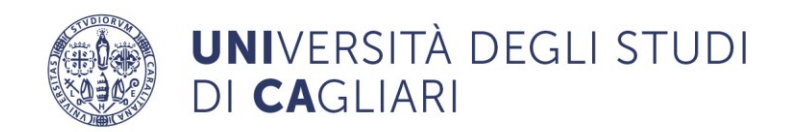

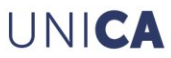

Al termine della procedura online, il sistema ti assegnerà in automatico il numero di matricola e genererà la prima rata delle tasse e dei contributi universitari

• pagare la prima rata delle tasse e dei contributi universitari: il versamento va effettuato entro il 4 ottobre 2024, esclusivamente tramite il [sistema PagoPA,](https://www.unive.it/pag/25119/) cliccando sul pulsante pagamenti generato al termine della compilazione della domanda di immatricolazione.

**NB - Perfezionamento della domanda di immatricolazione**: la compilazione della domanda di immatricolazione ed il versamento della prima rata non comportano automaticamente l'immatricolazione dello studente. L'immatricolazione verrà perfezionata dagli uffici della Segreteria Studenti, previa verifica del pagamento della tassa di iscrizione, del corretto caricamento del documento di identità, della fotografia digitale, della dichiarazione di valore, del visto di ingresso ed al termine dell'iter di valutazione degli organi accademici.

La dichiarazione di valore ed il visto di ingresso dovranno essere caricati nell'area riservata dei servizi online agli studenti cliccando su SEGRETERIA > ALLEGATI CARRIERA.

Se dalla tua area riservata visualizzi la dicitura "Immatricolazione in attesa di perfezionamento", significa che i controlli amministrativi non sono ancora conclusi.

#### **Posti disponibili nei corsi di studio**

Il numero dei posti disponibili (contingente) per gli studenti non comunitari residenti all'estero che vogliono immatricolarsi a un corso di studio è stabilito annualmente dall'Ateneo e pubblicato sul sito del [Studiare in Italia](http://www.studiare-in-italia.it/studentistranieri/) [https://www.studiare-in-italia.it/studentistranieri/.](https://www.studiare-in-italia.it/studentistranieri/)

#### **Prova di conoscenza della lingua italiana**

La prova di conoscenza della lingua italiana per l'ammissione ai corsi di studio è propedeutica per l'accesso a tutti i corsi.

**La prova si svolgerà il 3 settembre 2024 ore 15,30 in modalità telematica**, mediante la piattaforma Microsoft TEAMS con collegamento a [Teams](https://teams.microsoft.com/l/meetup-join/19%3a5bc08db7270246e7b6a5a5a04b2ae905%40thread.tacv2/1715595908367?context=%7b%22Tid%22%3a%226bfa74cc-fe34-4d57-97d3-97fd6e0edee1%22%2c%22Oid%22%3a%228badcee6-bdc7-48f3-8b39-34fc58c91bd8%22%7d)

La Commissione didattica incaricata verificherà la conoscenza della lingua italiana attraverso una prova consistente in un colloquio e nella lettura e comprensione di un testo.

Lo studente che non supera la prova di conoscenza della lingua italiana non può immatricolarsi ai corsi di studio ad accesso libero.

A) Sono esonerati dalla prova di conoscenza della lingua italiana e iscritti all'interno dei posti disponibili (contingente) gli studenti che hanno:

- presentato domanda di preiscrizione per immatricolarsi a un corso di studio la cui didattica è offerta in lingua inglese;
- una certificazione di competenza di lingua italiana, nel grado non inferiore al livello B2 del Consiglio d'Europa, rilasciata nell'ambito del sistema di qualità CLIQ (Certificazione di Lingua Italiana di Qualità), che riunisce in associazione gli attuali enti certificatori (Università per stranieri di Perugia, Università per stranieri di Siena, Università Roma Tre, Società "Dante Alighieri") e l'Università per stranieri "Dante Alighieri" di Reggio Calabria, anche in convenzione con gli Istituti italiani di Cultura all'estero o altri soggetti. Tali certificazioni possono essere conseguite nel paese di origine, nelle sedi d'esame convenzionate presenti in tutto il mondo.

B) Sono esonerati dalla prova di conoscenza della lingua italiana e iscritti al di fuori dei posti disponibili (extra contingente) gli studenti che hanno:

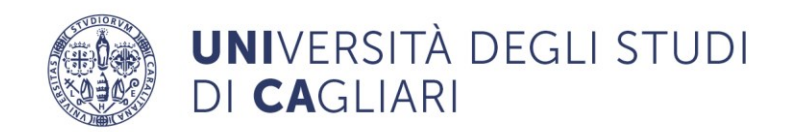

- un diploma di istruzione secondaria di secondo grado di durata quadriennale o quinquennale conseguito presso le scuole italiane statali e paritarie all'estero;
- uno dei titoli finali di scuola secondaria elencati nelle Disposizioni ministeriali (consultare le Disposizioni ministeriali sul sito [Studiare in Italia,](http://www.studiare-in-italia.it/studentistranieri/) allegato 2 (PDF);
- un certificato complementare al titolo finale di scuola media conseguito in Argentina, che attesti la frequenza di un corso di studi comprensivo dell'insegnamento, per almeno 5 anni, della lingua italiana (Legge n. 210 del 7 giugno 1999, G.U. n. 152 del 1 luglio 1999);
- il diploma di lingua e cultura italiana rilasciato dalle Università per Stranieri di Perugia e di Siena;
- una certificazione di competenza di lingua italiana, nel grado corrispondente ai livelli C1 e C2 del Consiglio d'Europa, rilasciata nell'ambito del sistema di qualità CLIQ (Certificazione Lingua Italiana di Qualità), che riunisce in associazione gli attuali enti certificatori (Università per stranieri di Perugia, Università per stranieri di Siena, Università Roma Tre, Società "Dante Alighieri") e l'Università per stranieri "Dante Alighieri" di Reggio Calabria, anche in convenzione con gli Istituti italiani di Cultura all'estero o altri soggetti;
- un titolo accademico di primo livello conseguito in un Ateneo italiano.

#### **6. TASSE E CONTRIBUTI**

Le informazioni sulle tasse di iscrizione e i contributi universitari sono disponibili nel Regolamento Contribuzione Studentesca al [link](https://www.unica.it/unica/it/studenti_s02_ss04.page)

UNICA